# **Views & Data in Your iPhone App**

448460-1Fall 2011 11/03/2011 Kyoung Shin Park Multimedia Engineering Dankook University

### **Overview**

#### Views

- **Image View & Web View** 
	- UIViews for displaying images or web content
- Scroll View
	- **contentSize** property, understanding that its **bounds** is its visible area
- Table View
	- **D** UITableView styles (plain and grouped)
	- UITableViewDataSource (number of sectiuons, row, and loading up a cell to display)
	- UITableViewCell (how it is reused, properties that can be set on it)
	- **u** UITableViewDelegate (other customization for the table via a delegate)

2

UIT bl Vi C ll UITableViewController

#### **Data in your iPhone application**

- Saving & loading local data
- **Accessing remote data over the Internet**

# **UIView's frame**

- Who's responsible for setting a UIView's frame?
	- **The object that puts the UIView in a view hierarchy**
- What about when you use alloc/initWithFrame:?
	- If you're putting it into a view hierarchy right away, pick the appropriate frame
	- If you are not, then it doesn't really matter what frame you choose
	- This is because the code that eventually does put you in a view hierarchy will have to set it
- When creating your view with initWithFrame in loadView?
	- A good default to pick is [[UIScreen mainScreen] applicationFrame]
	- $\blacksquare$  This rectangle represents the part of the screen available to applications
	- This is what view controllers (e.g. Navigation, TabBar, Split) do
	- So you don't have to set their view's frame in application:didFinishLaunchingWithOptions

# **Image View & Web View**

3

### **UIImageView**

- **D** What can you do with a UIImage?
	- **Use it in your drawRect:**
	- **Ask a UIImageView to draw it**
- **D** UIImageView
	- **Create it by dragging it out from Interface Builder**
	- Or using code

**UIImageView \*imageView = [[UIImageView alloc] initWithImage: (UIImage \*) g] ima <sup>e</sup> ;**

- **D** You can change the image in the UIImageView at any time
	- **Note that setting the image after initialization does not modify** the UIImageView's frame

**@property (retain) UIImage \*image;**

# **UIWebView**

- Web content can be displayed with UIWebView
	- Also can be used to display PDF's and other complex document
- **D** Content can be
	- **Local HTML string**
	- **Local raw data + MIME type**
	- **Remote** URL
- Leverage WebKit
	- An open source HTML rendering framework (started by Apple)
	- Also use delegate to control/observe user's clicking
	- **Can prevent clicking through certain links or respond to user's** navigation
	- **Supports JavaScript** 
		- But limited to 5 seconds & 10 MB of memory allocation

# **UIImageView**

 UIImageView also has a highlighted option **@property BOOL highlighted; @property (retain) UIImage \*highlightedImage; UII Vi \* i Vi [[UII Vi ll ] UIImageView imageView = [[UIImageView alloc] initWithImage: (UIImage \*) image highlightedImage: (UIImage \*)];** a And it can animate a sequence of images **@property (retain) NSArray \*animationImages; // of UIImage @property (retain) NSArray \*highlightedAnimationImages; @property NSTimeInterval animationDuration; @property NSInteger animationRepeatCount; @property BOOL isAnimating; -(void) startAnimating; (void)**

## **UIWebView**

**n** Three ways to load up HTML

**-(void) stopAnimating;**

- **-(void) loadRequest: (NSURLRequest \*)request;**
- **-(void) loadHTMLString: (NSString \*)string b URL ase : (NSURL \*) b URL ase ;**
- **-(void) loadData: (NSData \*)data MIMEType: (NSString \*)MIMEtype textEncodingName textEncodingName: (NSString NSString\*)encodingName encodingName baseURL: (NSURL \*)baseURL**
- **Base URL** is the "environment" to load resources out of It's the base URL for relative URL's in the data or HTML string
- **MIME type** says how to interpret the passed-in data
	- n Multimedia Internet Mail Extension
	- Standard way to denote file types (like PDF)
	- Think "email attachments" (that's where the name MIME comes from)

### **UIWebView**

#### NSURLRequest

- **Encapculates a URL to load and caching policy for fetched data +(NSURLRequest \*) requestWithURL: (NSURL \*)url;**
- $+$ (NSURLRequest \*) requestWithURL: (NSURL \*)url **cachePolicy: (NSURLRequestCachePolicy)policy timeoutInterval: (NSTimeInterval)timeoutInterval;**
- NSURL (like an NSString, but enforced to be well-formed)
	- Example: file://... Or http://...
	- **+(NSURL \*) urlWithString: (NSString \*)urlString;**
	- **+(NSURL \*) fileURLWithPath: (NSString \*)path isDirectory: (BOOL)isDirectory;**

#### NSURLRequestCachePolicy

- **I l** Ignore local cache; ignore caches on internet; use expired caches
- Use cache only (don't go out onto the internet); use cache only if validated

### **UIWebView**

- □ Putting "browser" user-interface around a web view **@property (readonly) BOOL loading; @property (readonly) BOOL canGoBack;**
	- $@$  **property** (readonly) BOOL canGoForward;
	- **-(void)reload;**
	- **-(void)stopLoading;**
	- **-(void)goBack;**
	- **-(void)goForward;**
- **D** Controlling the display of the web view **@property BOOL scalesPageToFit; // default is NO @property UIDataDetectorTypes dataDetectorTypes;**
	- UIDataDetectorTypePhoneNumber/Link/Address/CalendarEvent
	- Will automatically open appropriate application if user clicks on these "detected" data elements

## **UIWebViewDelegate**

**D** Delegate for navigation management

- **-(BOOL)webView: (UIWebView \*)sender shouldStartLoadWithRequest: (NSURLRequest \*)request** navigationType: (UIWebViewNavigationType)navigationType:
- **NavigationType specifies things like link clicked, reload form** submitted, back/forward, or other
	- **UIWebViewNavigationTypeLinkClicked**
	- **UIWebViewNavigationTypeFormSubmitted**

#### Delegate for load progress

- **-(void)webViewDidStartLoad: (UIWebView \*)sender;**
- $-$ (void)webViewDidFinishLoad: (UIWebView \*)sender;
- **-(void)webView: (UIWebView \*)sender**
	- **didFailLoadWithError: (NSError \*)error;**

## **Scroll View**

## **UIScrollView**

- **D** For displaying more content than can fit on the screen
- Handles gestures for panning and zooming
	- **Pans & zooms around a predefined size containing its subviews**
- Two important subclasses: **UITableView** & **UITextView**

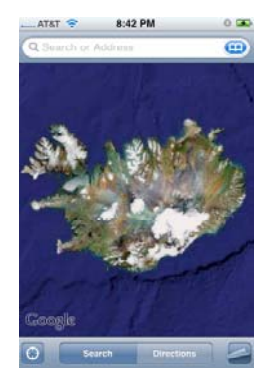

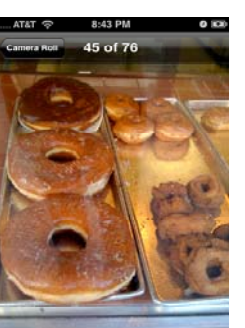

### **Content Size & Inset**

#### **@property CGSize contentSize; contentSize.width**

The frame of each of the UIScrollView's subviews is relative to this predefined space. A subview with a frame with an space. A subview with a frame with an space.<br>
origin at (0, 0) would be in the upper  $\frac{1}{2}$ <br>
left of this space.

لاءِ<br>Usually the UIScrollView only has one **e**<br>Size. subview which fills the entire space, i.e., that subview's frame is usually: origin =  $(0, 0)$  $size =$  scrollView.contentSize

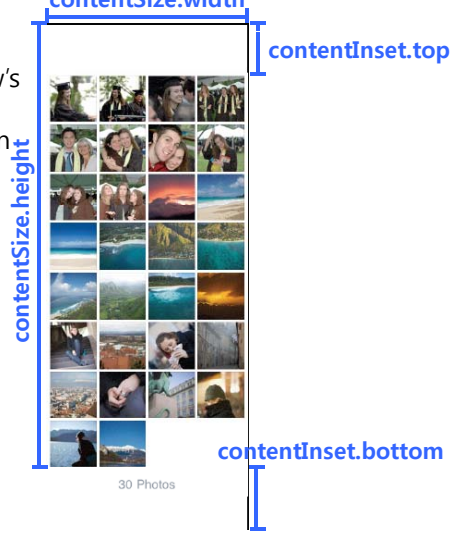

## **Content Offset**

**@property CGSize contentSize; @ UIE d I I @property UIEndgeInsets contentInset;**

**struct {**

**CGFloat top, bottom, left, right; } UIEdgeInsets;**

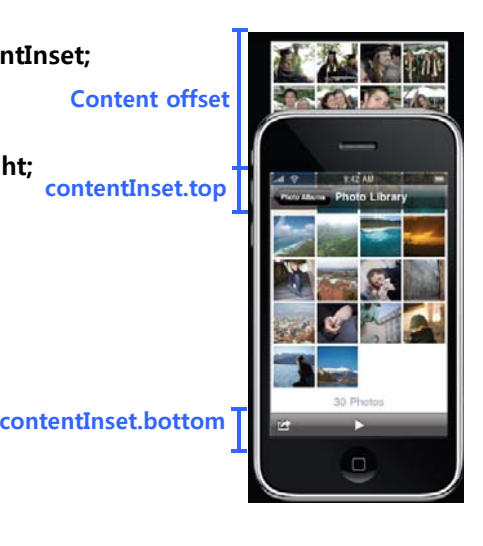

# **Content Size & Inset**

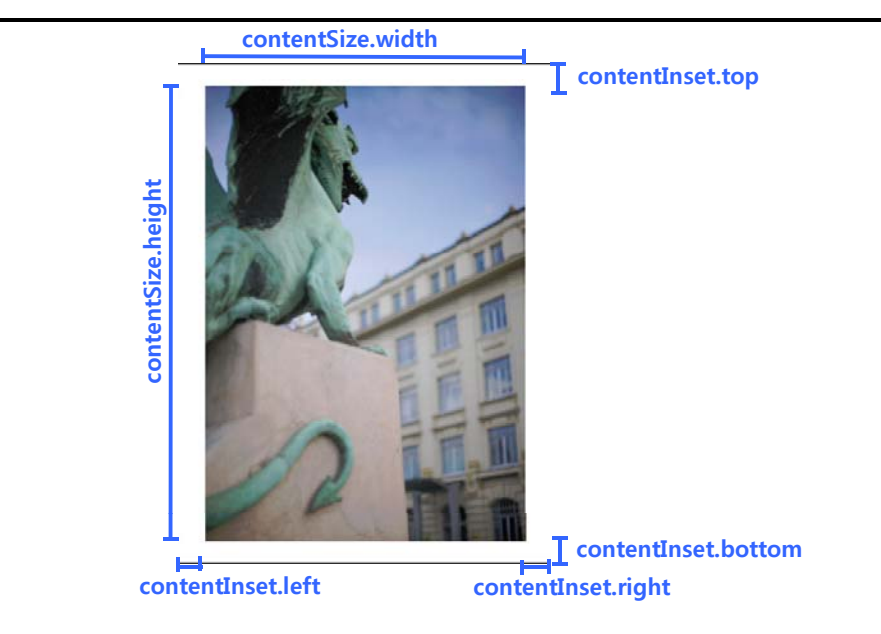

### **Content Offset**

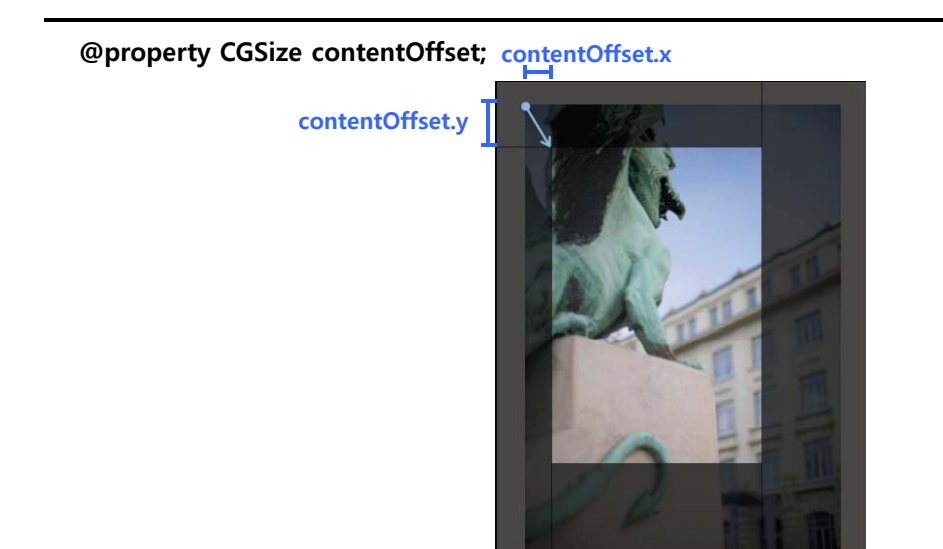

# **Content Offset**

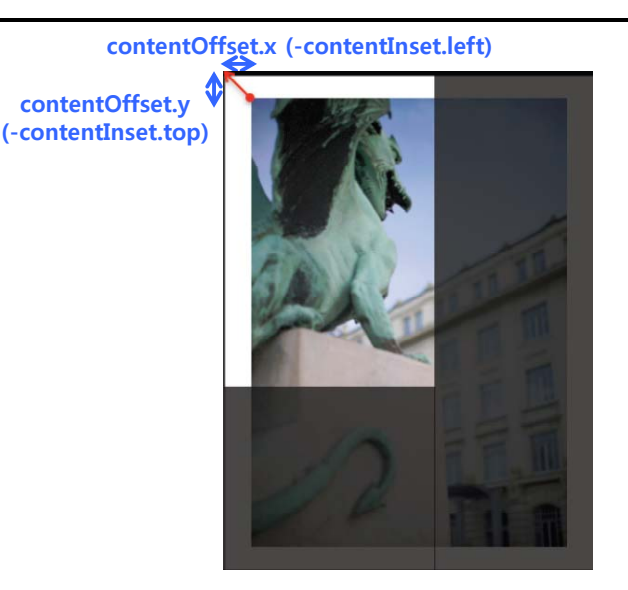

### **UIScrollView**

**D** Create a scroll view **CGRect frame = [[UIScreen mainScreen] applicationFrame]; UIScrollView \* scrollView = [[UIScrollView alloc] i itWithF f initWithFrame:frame]; [window addSubview:scrollView];** a Add your "too big" UIView as subviews **Frames may extend beyond scroll view bounds UIImage \*imag [ e =UIImage imageNamed:@"big g jpg ]; image.jpg"]; UIImageView \*imageView = [[UIImageView alloc] initWithImage:image]; [scrollView addSubview:imageView];** □ Set the content size (the scroll view's scrollable area's size) **iscrollView.contentSize = imageView.bounds.size;** 

# **UIScrollView**

- **□** Bouncing
	- **Nhen user scrolls/zooms** "too far" it bounds back
- **O** Constraining scrolling **@property BOOL scrollEnabled; @property BOOL directionalLockEnabled;**
- Display of scroll indicators **@property UIScrollViewIndicatorStyle indicatorStyle; @property BOOL** showsHorizontal ScrollIndicator; **-(void)flashScrollIndicators;**
- **Programmatic scrolling -(void)scrollRectToVisible: (CGRect)aRect animated: (BOOL)animated;**

### **Extending Scroll View Behavior**

- **n** Applications often want to know about scroll events
	- **Notally** When the scroll offset is changed
	- **Nhen dragging begins & ends**
	- When deceleration begins  $\&$  ends

## **Extending with a Subclass**

- **n** Create a subclass
- Override methods to customize behavior
- Issues with this approach
	- **Application logic and behavior is now part of a View class**
	- **Tedious to write a one-off subclass for every scroll view instance**
	- $\blacksquare$  Your code becomes tightly coupled with superclass

### **Extending with Delegation g g**

- **D** Delegate is a separate object
- **D** Clearly defined points of responsibility
	- **Change behavior**
	- **Customize appearance**
- **n** Loosely coupled with the object being extended

## **UIScrollView Delegate**

#### **@protocol UIScrollViewDelegate<NSObject>**

#### **@optional**

**…**

**// respond to interesting events -(void)scrollViewDidScroll: (UIScrollView \*)sender;**

#### **// influence behavior -(BOOL)scrollViewShouldScrollToTop: (UIScrollView \*)sender; @end**

### **Implementing a Delegate p gg**

- **D** Conform to the delegate protocol **@interface MyController: NSObject<UIScrollViewDelegate>**
- Implement all required methods and any optional methods

**-(void)scrollViewDidScroll: (UIScrollView \*)sender**

**{**

**// do something in response to the new scroll position if ( ){ sender.contentOffset … ) {**

# **}**

**}**

# **Zooming with a Scroll View**

### **□** Zooming

- All UIViews have a property (transform) which is an affine transform (translate, scale, rotate)
- Scroll view just modifies this transform when you zoom
- Set the minimum, maximum, initial zoom scales **scrollView.maximumZoomScale <sup>=</sup> 2 0; . scrollView.minimumZoomScale = scrollView.size.width / myImage.size.width;**

**Implement delegate method for zooming -(UIView \*)viewForZoomingInScrollView: (UIScrollView \*)sender { return someViewThatWillBeScaled; }**

a Another delegate for notifying when zooming ends **-( id) vo scrollVi DidE dZ i llViewDidEndZooming: (UIS llVi UIScrollView \*) d sen er withView: (UIView \*)zoomView atScale: (CGFloat)scale;**

# **Set Zoom Scale**

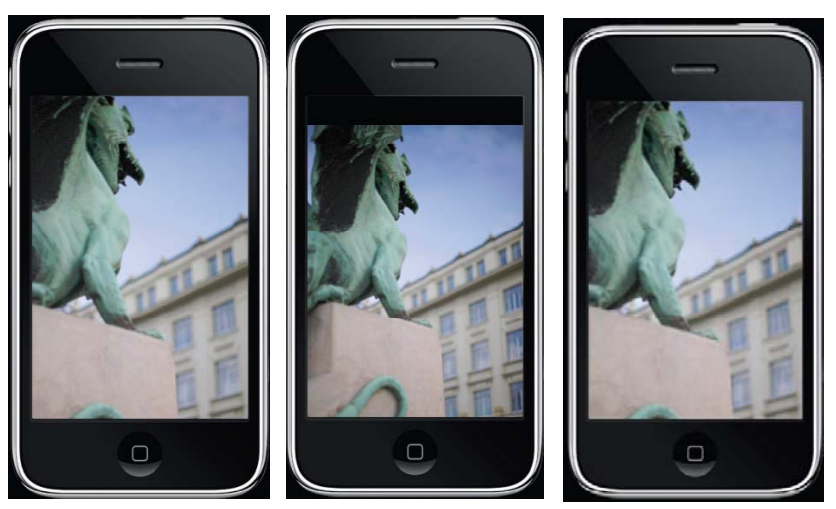

**-(void) setZoomScale: (float)scale animated: (BOOL)**

# **Zoom to Rect**

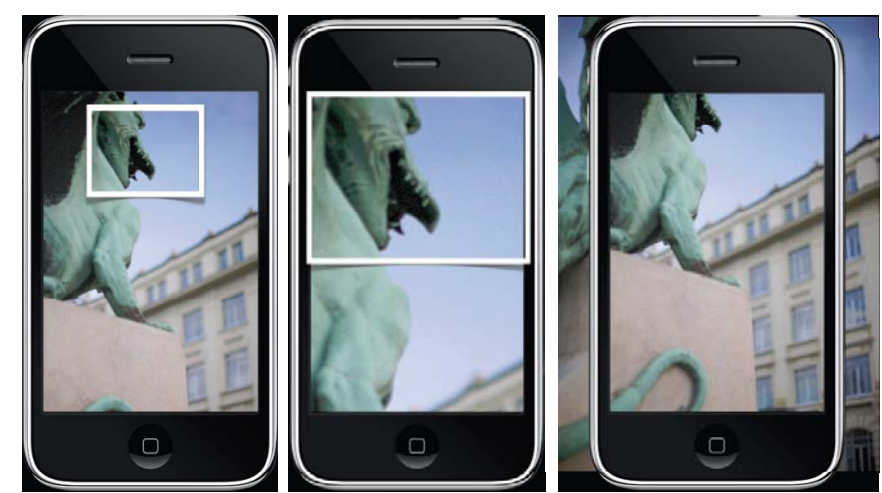

**-(void) zoomToRect: (CGRect)rect animated: (BOOL)**

### **UIScrollView Delegate**

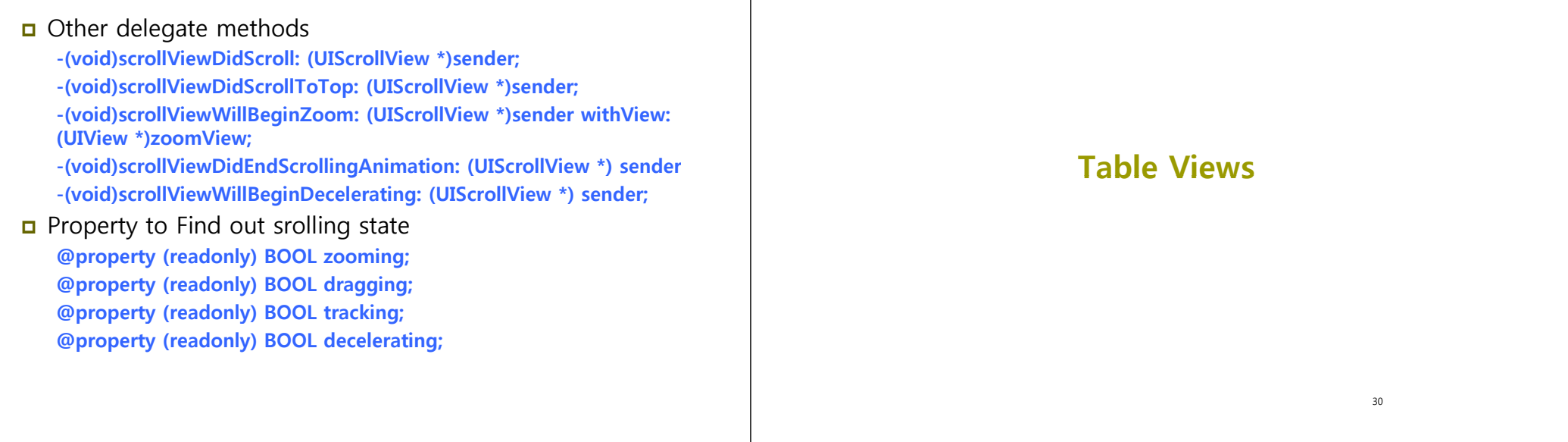

### **UITableView**

- Very important class for displaying the lists of content
	- It's a subclass of UIScrollView
	- Lots of customization via **dataSource** and **delegate**
- Can only display one column of data at a time
	- Often table views are pushed from each other's to display a hierarchical data set
	- $\blacksquare$  The column can be divided into sections for user-interface cleanliness or easy access to large lists
- Designated initializer takes the style you want
	- **UITableViewStylePlain**
	- **UITableViewStyleGrouped**

# **Table View Styles**

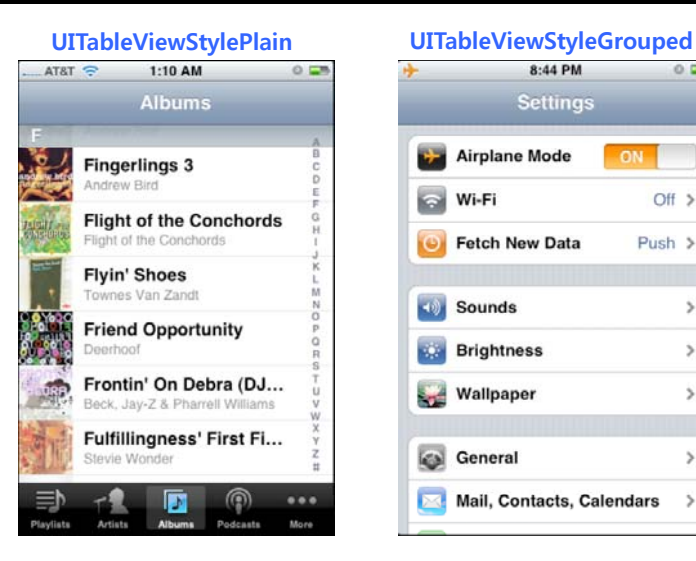

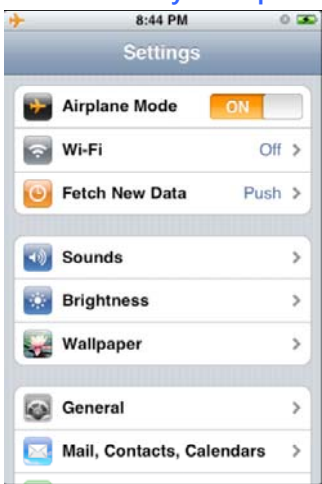

### **Table View Anatomy**

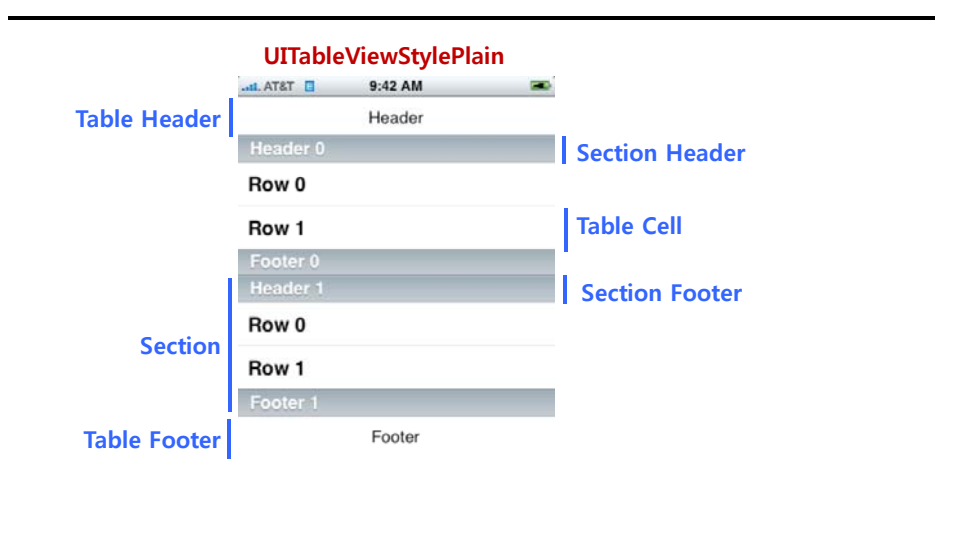

### **Table View Anatomy**

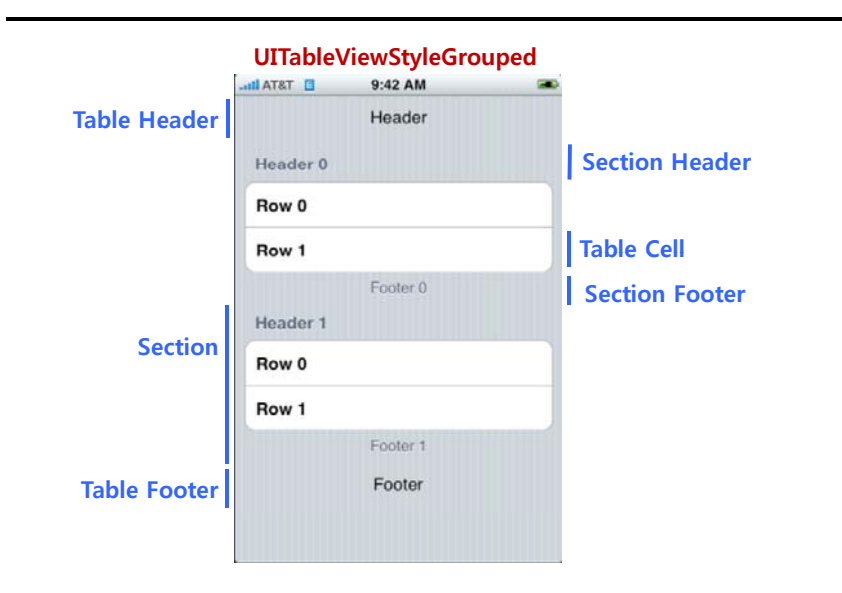

# **Displaying Data in a Table View : A Naïve Solution**

- a Table views display a list of data, so use an array **[myTableView setList:myListOfStuff];**
- **□** Issues with this approach
	- **All data is loaded upfront**
	- All data stays in memory

## **Displaying Data in a Table View : A More Flexible Solution**

- Another object provides data to the table view: delegated
	- **We do NOT want to load all the data at once**
	- **UITableView only asks for data just as it's needed for display**

#### ■ DataSource

- **Like a delegate, but purely data-oriented**
- **@property (assign) id <sup>&</sup>lt; <UITableViewDataSource UITableViewDataSource> dataSource dataSource;**
- But the table view needs to know the size of the data up front So that it can set the contentSize of itself
- So the first thing it will ask its dataSource is "how many row?"
	- Actually it will ask how many sections, then ask how many rows in each section
- Then it will start asking the dataSource to provide the data **But only as each row comes on screen**

### **UITableViewDataSource**

**n** Provide number of sections and rows // optional method, defaults to 1 if not implemented **-(NSInteger)numberOfSectionsInTableView: (UTableView \*)table;**  $\frac{1}{2}$  required method **-(NSInteger)tableView: (UITableView \*)tableview**  $n$ **umberOfRowsInSection:** (NSInteger)section; **n** Provide cells for table view as needed // required method **-(UITableViewCell \*)tableView: (UITableView \*)tableView cellForRowAtIndexPath: (NSIndexPath \*)indexPath;** An **NSIndexPath** is a way to specifying a section and row **indexPath.section** is the section, **indexPath.row** is the row

## **Datasource Message Flow**

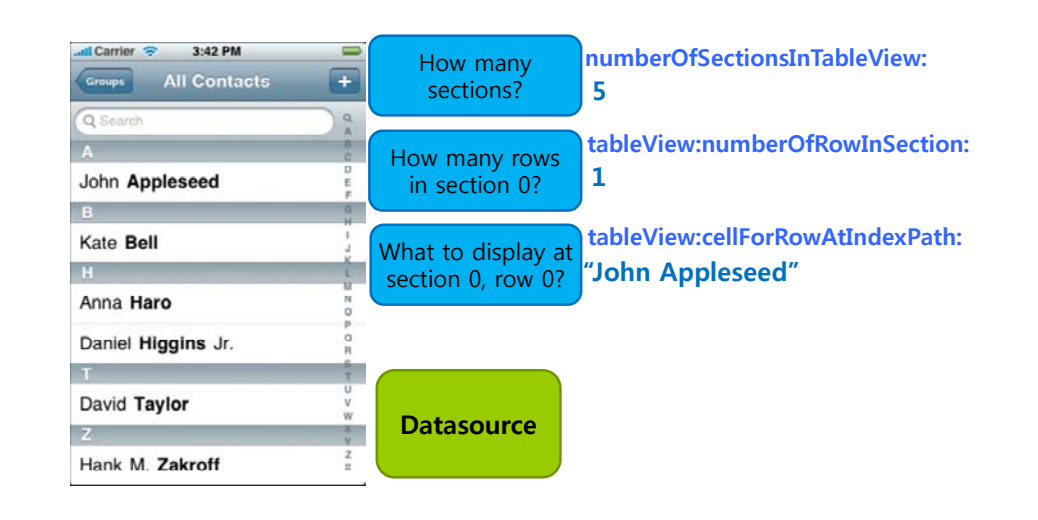

## **NSIndexPath**

- Generic class in Foundation
- **D** Path to a specific node in a tree of nested arrays

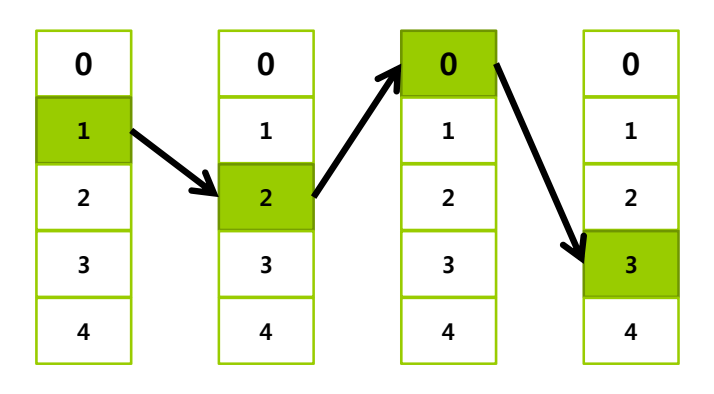

# **NSIndexPath and Table Views**

- Cell location described with an index path
	- Section index  $+$  row index
- □ Category on NSIndexPath with helper methods **@interface NSIndexPath (UITableView)**
	- **+(NSIndexPath \*)indexPathForRow: (NSUInteger)row**  $\mathbf{i}$ **nSection:** (NSUInteger)section;

**@property (nonatomic, readonly) NSUInteger section; @property** (nonatomic, readonly) NSUInteger row; **@end**

### **Single Section Table View**

 $\overline{E}$ .g., Data is stored in an NSArray of NSString

**n** Return the number of rows **-(NSInteger)tableView: (UITableView \*)sender**

**numberOfRowsInSection: (NSInterger)section { return myA <sup>t</sup> rray.count; // d <sup>t</sup> h k ti h // no need to check section here**

**D** Provide a cell when required

**-(UITableViewCell \*)tableView: (UITableView \*)sender cellForRowAtIndexPath: ( ) NSIndexPath \*) indexPath**

#### **UITableViewCell \*cell = …;**

**cell.textLabel.text = [myArray objectAtIndex:indexPath.row]; return [cell autorelease];**

**}**

**}**

**{**

# **Triggering Updates gg g p**

**D** When is the datasource asked for its data?

- **Nhen a row becomes visible**
- When an update is explicitly requested by calling –reloadData **-( id) vo vi WillA iewWillAppear: (BOOL) i <sup>t</sup> d { (BOOL)animated**

**[super viewWillAppear:animated]; [self.tableView reloadData];**

**}**

### **Cell Reuse**

 $\Box$ 

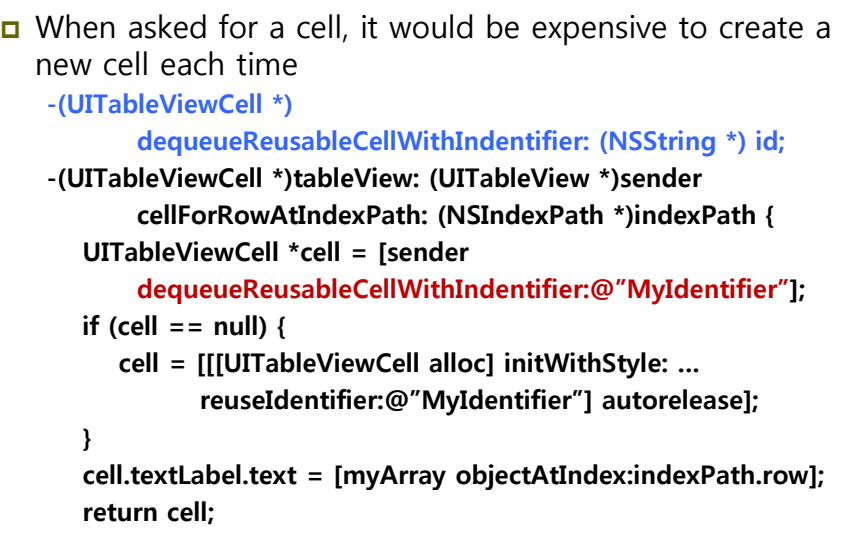

**}**

# **Section and Row Reloading**

**-(void)insertSections: (NSIndexSet \*)sections withRowAnimation: (UITableViewRowAnimation)animation; -(void)deleteSections: (NSIndexSet \*)sections withRowAnimation: (UITableViewRowAnimation)animation; -(void)reloadSections: (NSIndexSet \*)sections withRowAnimation: ( ) UITableViewRowAnimation)animation;**

**-(void)insertRowsAtIndexPaths: (NSArray \*)indexPaths withRowAnimation: (UITableViewRowAnimation)animation; -(void)deleteRowsAtIndexPaths: (NSArray \*)indexPaths withRowAnimation: (UITableViewRowAnimation)animation; -(void)reloadRowsAtIndexPaths: (NSArray \*)indexPaths withRowAnimation: (UITableViewRowAnimation)animation;**

### **Additional DataSource Methods**

- Titles for section headers and footers
	- This is the dataSource providing data for what's in the header (similar footer methods)
	- **-(NSString NSString\*)tableView tableView: (UITableView UITableView\*)sender titleForHeaderInSection: (NSInteger)section;**

#### a Allow editing and reordering cells

- Asking the dataSource to actually edit the underlying data
- **-(void)tableView: (UITableView \*)sender commitEditingStyle: (UITableViewCellEditingStyle)editingStyle forRowAtIndexPath: (NSIndexPath \*)indexPath;**
- Asking the data Source to move rows in the underlying data
- **-(void)tableView: (UITableView \*)sender moveRowAtIndexPath moveRowAtIndexPath: (UIIndexPath UIIndexPath\*)sourcePath sourcePath toIndexPath: (NSIndexPath \*)destinationPath;**

## **UITableViewDelegate g**

- The **delegate** controls **how** the UITableView is displayed
	- Not **what** it displays (that's the **dataSource**'s job)
	- It customizes the table view's appearance and behavior
- The delegate also lets you observe what the table view is doing
	- **Expecially responding to when the user selects a row**
	- **IF** It keeps application logic separate from view
- Very common for datasource and delegate to be the same object
	- **Usually the Controller of the MVC in which the UITableView is** part of the (or is the entire) View.

## **Table View Appearance & Behavior**

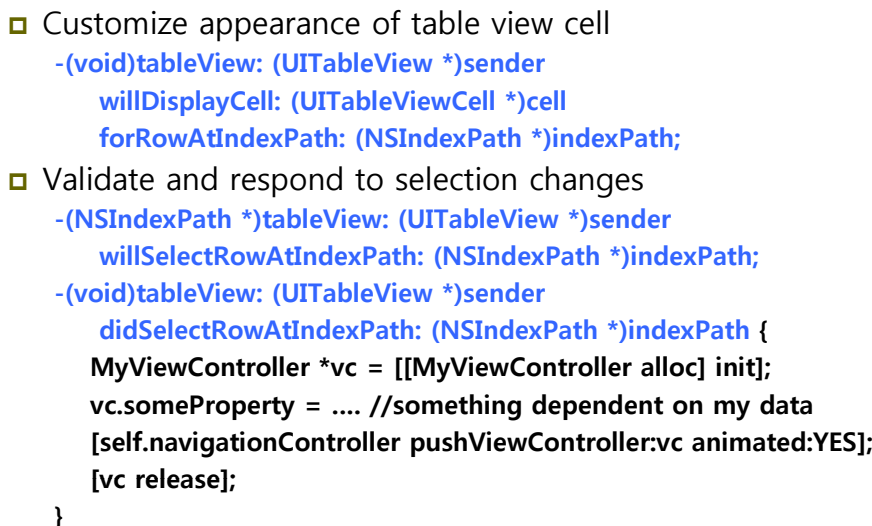

## **Row Selection in Table Views**

 In iPhone applications, rows rarely stay selected □ Selecting a row usually triggers an event

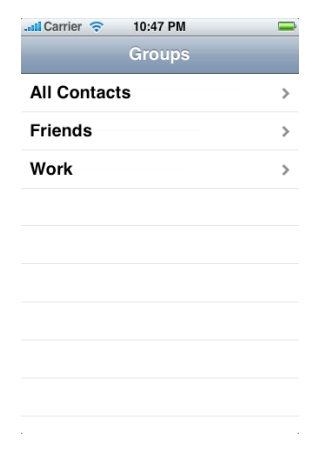

### **Responding to Selection p g**

#### **// for a navigation hierarchy**

**}**

**-(void)tableView: (UITableView \*)sender didSelectRowAtIndexPath: (NSIndexPath \*)indexPath { // get the row and the object it represents NSUInteger row = indexPath.row; id obj py [y j j ] ectToDisplay = [myObjects objetAtIndex:row]; // create a new view controller and pass it along MyViewController \*vc = …; vc.object = objectToDisplay;**

**[self.navigationController pushViewController:vc animated:YES];**

### **Altering or Disabling Selection g g**

```
-(NSIndexPath *)tableView: (UITableView *)sender
   willSelectRowAtIndexPath: (NSIndexPath *)indexPath {
   // don't allow selecting certain row?
   if (indexPath row == ) {  (indexPath.row == …) 
      return nil;
   } { else
      return indexPath;
   }
```
### **UITableViewController**

- **D** Convenient staring point for view controller with a table view
	- **Table view is automatically created**
	- Controller is table view's delegate and datasource
- n Takes care of some default behaviors
	- **Example 2** Calls **–reloadData** the first time it appears
	- **Deselects rows when user navigates back**
	- **Flashes scroll indicators**

## **UITableViewCell**

**}**

- **D** You set it up to display the data in a given row
	- **@property (readonly) UILabel \*textLabel;**
	- **@property (readonly) UILabel \*detailTextLabel;**
	- $\blacksquare$  @property (readonly) UIImageView \*imageView;
- Designated initializer takes the style of the cell (no frame)
	- $-i$ **id**) **initWithStyle:** (UITableViewCellStyle) **style reuseIdentifier: (NSString \*)reuseID;**
	- **Cell Styles** 
		- UITableViewCellStyleDefault
		- UITableViewCellStyleSubtitle
		- u UITableViewCellStyleValue1
		- UITableViewCellStyleValue2

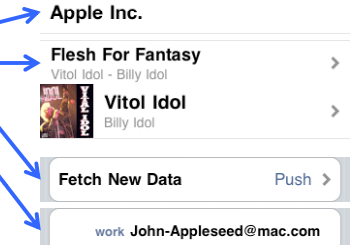

### **UITableViewCell**

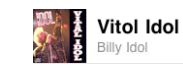

**Basic properties** 

**UITableViewCell has an image view and one or two text labels cell.imageView.image = [UIImage imagedNamed:@"vitolidol.png"];**

### ■ Accessory types

**}**

- UITableViewCellAccessoryDisclosureIndicator **Barack Obama**
- **UITableViewCellAccessoryCheckmark**
- UITableViewCellAccessoryDetailDisclosureButton
- **-(UITableViewCellAccessoryType)tableView: (UITableView \*)sender accessoryTypeForRowWithIndexPath: (NSIndexPath \*)indexPath; -(void)tableView: (UITableView \*)sender**
	- **accessoryButtonTappedForRowWithIndexPath: (NSIndexPath \*) indexPath {**

**NSUInteger row = indexPath.row; // …**

## **Data in Your iPhone App**

## **Customizing the Content View**

- □ For cases where a simple image + text cell doesn't suffice
- UITableViewCell has a content view property
	- **Add additional views to the content view -(UITableViewCell \*) tableView: (UITableView \*) tableView cellForRowAtIndexPath: (NSIndexPath \*) indexPath { UITableViewCell \*cell <sup>=</sup> ; …. CGRect frame = cell.contentView.bounds; UILabel \*myLabel = [[UILabel alloc] initWithFrame:frame]; myLabel.text = …; [cell.contentView addSubview:myLabel]; [myLabel release];**

# **Data in Your iPhone Application**

- □ Property Lists, NSUserDefaults and Settings
	- **Quick & easy, but limited**
- iPhone's File System
- a Archiving Objects
	- **More flexible, but require writing a lot of code**
- □ SQLite

**}**

ഒ

- **Elegant solution for many types of problems**
- **D** XML and JSON
	- Low-overhead options for talking to "the cloud"
	- **Apple Push Notification Service pushes JSON from your server** to devices

### **Property Lists p y**

- Convenient way to **store a small amount of data**
	- NSArray, NSDictionary, NSString, NSNumber, NSDate, NSData
- **NSUserDefaults** class uses property lists under the hood
	- Also three formats for storing in files or reading from internet via <sup>a</sup> URL
		- XML
		- **□** Binary
		- "Old-Style" ASCII (deprecated)

# **When Not to User Property Lists p y**

- **n** More than a few hundred KB of data
	- **Loading a property list is all-or-nothing**
- Complex object graphs
- **o** Custom object types
- Multiple writers (e.g. not ACID)

# **NSPropertyListSerialization p y**

- a Allows finer-grained control
	- File format
	- **More descriptive errors**
	- **Mutability**

#### **// property list to NSData**

- **+(NSData \*) dataFromPropertyList dataFromPropertyList: (id)plist**
	- **format: (NSPropertyListFormat)format // XML or binary errorDescription: (NSString \*\*)errorString; // 0 if unused**
- **// NSData to property list**
- **+(id) propertyListFromData: (NSData \*)data** mutabilityOption: (NSPropertyListMutabilityOptions)opt **format: (NSPropertyListFormat \*)format errorDescription:** (NSString \*\*)errorString;

# **Reading & Writing Property Lists g g py**

- NSArray and NSDictionary convenience methods
- **n** To write a property list to a file
	- Use NSPropertyListSerialization to get an NSData, then use this NSData method
	- **// writing**
	- **+(BOOL) writeToFile writeToFile: (NSString NSString\*)aPath atomically: (BOOL)flag;**
	- **+(BOOL) writeToURL: (NSURL \*)aURL atomically: (BOOL)flag;**
- □ To read a property list NSData from a URL/File
	- Get the NSData from a URL/File, then use NSPropertyListSerialization to turn the NSData to a property list **// di rea ng**
	- **-(id) initWithContensOfFile: (NSString \*)aPath;**
	- **-(id) initWithContentsOfURL initWithContentsOfURL: (NSURL : \*)aURL;**

### **Writing an Array to Disk g y**

#### **NSArray \*array = [NSArray arrayWithObjects:@"Foo", [NSNumber numberWithBool:YES], [NSDate dateWithTimeIntervalSinceNow:60], nil];**

#### **[array writeToFile:@"MyArray.plist" atomically:YES];**

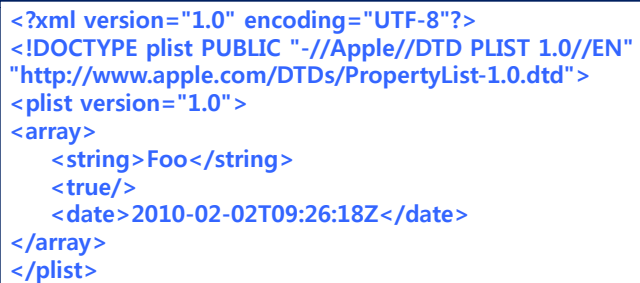

# **Writing a Dictionary to Disk g y**

**NSDictionary \*dict = [NSDictionary dictionaryWithObjectsAndKeys: @"Bob", @"Name", [NSNumber numberWithInt:9], @"Lecture", nil]; [dict writeToFile:@"MyDict.plist" atomically:YES];**

**<?xml version="1.0" encoding="UTF-8"?> <!DOCTYPE plist PUBLIC "-//Apple//DTD PLIST 1.0//EN" "http://www.apple.com/DTDs/PropertyList-1.0.dtd"> <plist version="1.0"> <array> <string>Foo</string> <t / rue <sup>&</sup>gt; <date>2010-02-02T09:26:18Z</date> </array> </plist>**

# **Keeping Applications Separate p g pp p**

- Security
- **D** Privacy
- **D** Cleanup after deleting an application

## **NSFileManager**

- n NSFileManager
	- **Provides utility operations (reading and writing is done via** NSData, et al)
	- $\blacksquare$  Check to see if files existl create and enumerate directories; move, copy, delete files
	- **Just alloc/init an instance and start performing operations.**
- **NSFileManager \*manager = [[NSFileManager alloc] init];**
- **- (BOOL)createDirectoryAtPath:(NSString \*)path** withIntermediateDirectories:(BOOL)createIntermediates **attributes:(NSDictionary \*)attributes // permissions, etc. error:(NSError \*\*)error;**
- **- (BOOL)isReadableFileAtPath:(NSString \*)path;**
- **- (NSArray \*)contentsOfDirectoryAtPath:(NSString \*)path error:(NSError \*\*)error;**

### **Home Directory Layout y y**

- **Each application has its own set of directories**
- <Application Home>
	- MyApp.app
		- MyApp
		- MainWindow.nib
		- SomeImage.png <del>ت</del>
	- **Documents**
	- **Library** 
		- Caches
		- n Preferences
- Applications only read and write within their home directory
- **n** Backed up by iTunes during sync (mostly)

# **File Paths in Your iPhone Application**

**// basic directories NSString \*homePath = NSHomeDirectory(); NSString \*tmpPath = NSTemporaryDirectory();**

**// documents directory NSArray p \* aths = NSSearchPathForDirectoriesInDomains (NSDocumentDirectory, NSUserDomainMask, YES); NSString \*documentsPath = [paths objectAtIndex:0];**

**// <Application Home>/Documents/foo.plist NSString \*fooPath <sup>=</sup> [documentsPath fooPath stringByAppendingPathComponent:@"foo.plist"];**

# **Including Writable Files with Your App g pp**

- Many applications want to include some starter data
- **D** But application bundles are code signed
	- You can't modify the contents of your app bundle
- **D** To include a writable data file with your app
	- Build it as part of your app bundle
	- **O fi l h i D di On first launch, copy it to your Documents directory**

# **Archiving Objects g j**

- Next logical step from property lists
	- Include arbitrary classes (not just graphs with NSArray, NSDictionary, etc)
	- **Complex object graphs**
- **D** Used by Interface Builder for NIBs

### **Making Objects Archivable g j**

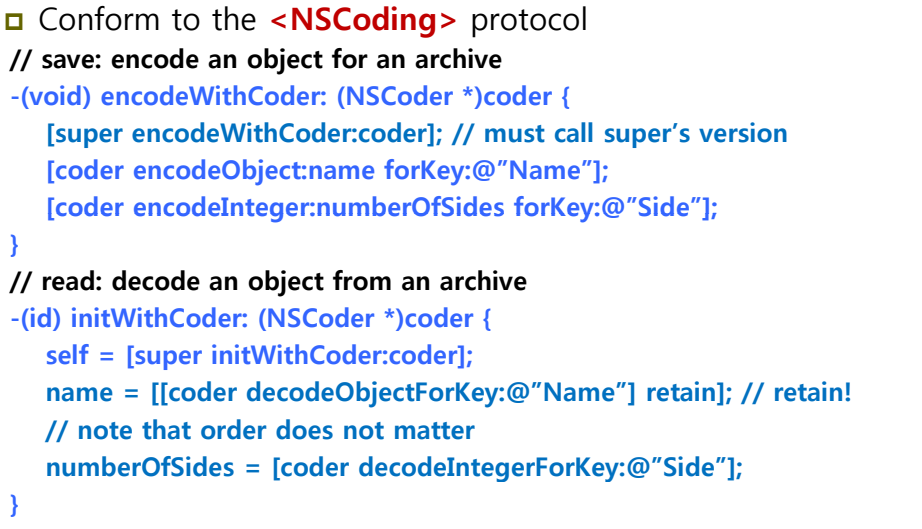

# **Archiving & Unarchiving Objects Graphs g gj p**

- **n** Creating an archive **NSArray \*polygons = …; NSString \*path = …; BOOL result = [NSKeyedArchiver archiveRootObject:polygons toFile:path];** Decoding an archive
	- **NSArray \*polygons = nil; NSString \*path = ...; polygons = [NSKeyedUnarchiver unarchiveObjectWithFile:path];**

# **SQLite**

- **D** Complete SQL database in an ordinary file
- Simple, compact, fast, reliable
- No server
- Free/Open Source Software
- Great for embedded devices
	- **IF** Included on the iPhone platform

# **When Not to Use SQLite**

- **n** Multi-gigabyte databases
- High concurrency (multiple writers)
- **D** Client-server applications
- "Appropriate Uses for SQLite"
	- http://www.sqlite.org/whentouse.html

## **SQLite C API Basics**

**D** Open the database **int sqlite3\_open(const char \*filename, sqlite3 \*\*db); D** Execute a SQL statement **int sqlite3\_exec(sqlite3 \*db, const char \*sql,** 

**int (\*callback)(void\*, int, char\*\*, char\*\*),**

**void \*context char \*\*error); \*context,** 

- **// your callback int callback \_( , , func(void \*context, int count, char \*\*values, char \*\*columns);**
- **n** Close the database **Int sqlite3\_close(sqlite3 \*db);**

### **Core Data**

- Object-graph management and persistence framework
	- Makes it easy to save & load model objects
		- **n** Properties
		- n Relationships
	- Higher-level abstraction than SQLite or property lists
- a Available on the Mac OS X desktop
- Available on iPhone OS 3.0 or higher

## **Two classes you should know about…**

#### **NSPredicate**

- Used to define logical conditions used to constrain a search either for a fetch or for in-memory filtering
- **-[NSPredicate predicateWithFormat:]**
- Simple comparions:
	- $\Box$  Grade == "7"
	- User.firstName like "Tome"
	- n "first contains [c]" chris"

### **NSEntityDescription**

Used for inserting a new object into a Core Data Managed Object context

**-[NSEntityDescription insertNewObjectForEntityForName: inManagedObjectContext:]**

# **Your Application & The Cloud**

- **□** Store & access remote data
- May be under your control or someone else's
- Many Web 2.0 apps/sites provide developer API

### **Integrating with Web Services g g**

- Many are exposed via RESTful interfaces with XML or JSON
	- **REpresentational State Transfer** 
		- stateless interactions
		- Well defined client/server roles & interfaces
		- $\Box$  E.g. HTTP
	- **High level overview of parsing these types of data**

# **Options for Parsing XML p g**

#### Libxml2

- **Tree-based: easy to parse, entire tree in memory**
- **Exent-driven: less memory, more complex to manage state**
- Text reader: fast, easy to write, efficient
- □ NSXMLParser
	- Event-driven API: simpler but less powerful than libxml2

# **JavaScript Object Notification p j**

- **n** More lightweight than XML
- **D** Looks a lot like a property list
	- **Arrays, dictionaries, strings, numbers**
- Open source json-framework wrapper for Objective-C

# **What does a JSON object look like?**

**{**

**}**

**"instructor" : "Kyoung Shin Park", "students" : 10, "itunes-u" : false false, "midterm-exam" : null, "assig [g g g ] nments" : ["Assignment1", "Assignment2", "Assignment3"]**

### **Using json-framework g j**

 Reading a JSON string into Foundation objects **@import <JSON/JSON.h> // get a JSON string from the cloud nd** *n n*  $\bf$ *n*  $\bf$ *i s* **<b>***isonString* **= ...; // parsing will result in Foundation objects // top level may be an NSDictionary or an NSArray id object = [jsonString JSONValue]; D** Writing a JSON string from Foundation objects **// create some data in your app NSDictionary \*dict = …; // convert into a JSON string before sending to the cloud jsonString = [dict JSONRepresentation];**

### **NSUserDefaults**

- **D** Convenient way to store settings and lightweight state
	- Arrays, dictionaries, strings, numbers, dates, raw data
	- Settings bundles can be created so that user defaults can be set from Settings app
	- **IF Internally stored as property lists**

## **Reading & Writing User Defaults g g**

- **D** Key-value store
- **D** Base methods accept and return objects for values
	- **+(NSUserDefaults \*)standardUserDefaults;**
	- **-(id)objectForKey: (NSString \*)defaultName;**
	- **-(void)setObject: (id)value forKey: (NSString \*)defaultName;**
	- **-(void)removeObjectForKey: (NSSTring \*)defaultName; (void)removeObjectForKey:**
	- **-(BOOL)synchronize;**
- Many convenience methods that 'box' and 'unbox' the obje and perform type checking
	- **-(NSString \*)stringForKey: (NSString \*)defaultName;**
	- **-(NSArray \*)arrayForKey: (NSString \*)defaultName;**
	- **-(NSInterger)integerForKey: (NSString \*)defaultName;**
	- -(void)setInteger: (NSInteger)value forKey: (NSString \*)defaultNam
	- **-(void)setFloat: (float)value forKey: (NSString \*)defaultName;**

# *E* [NSUserDefaults synchronize]

- Call [[NSUserDefaults standardUserDefaults] synchronize] to write changes to disk
- Also loads external changes from disk (useful on Mac OS X)

### **References**

**D** Lecture 8 & 9 & 12 Slide from iPhone Application Development (Winter 2010) @Stanford University